## **配置図**

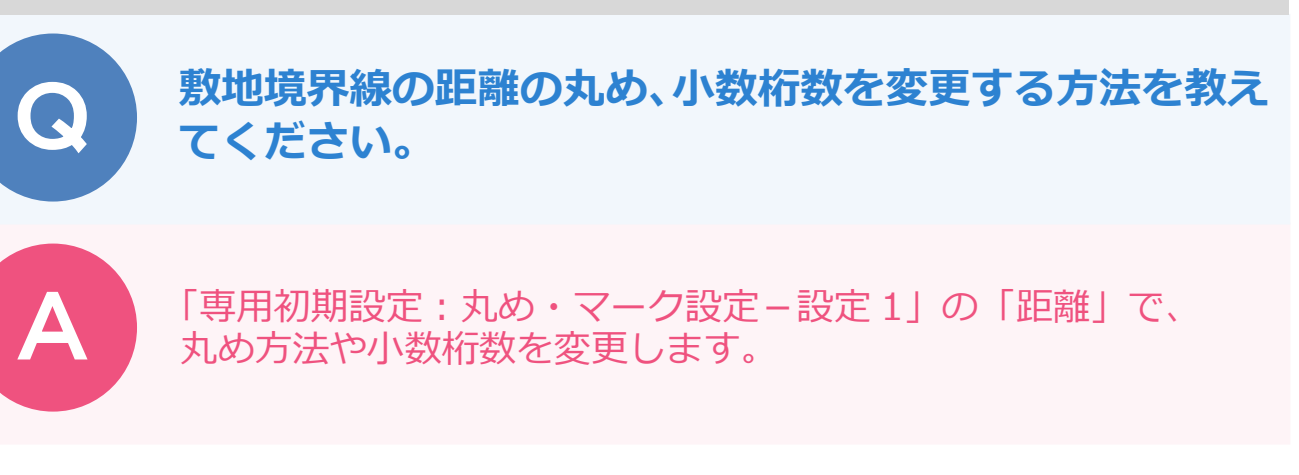

「設定」をクリックします。  $\begin{picture}(180,10) \put(0,0){\line(1,0){10}} \put(10,0){\line(1,0){10}} \put(10,0){\line(1,0){10}} \put(10,0){\line(1,0){10}} \put(10,0){\line(1,0){10}} \put(10,0){\line(1,0){10}} \put(10,0){\line(1,0){10}} \put(10,0){\line(1,0){10}} \put(10,0){\line(1,0){10}} \put(10,0){\line(1,0){10}} \put(10,0){\line(1,0){10}} \put(10,0){\line($ 

「専用初期設定 : 丸め・マーク設定 – 設定 1」の 「距離」の 「丸め方法」、「小数桁数」 を変更して、 「OK」<br>をクリックします。

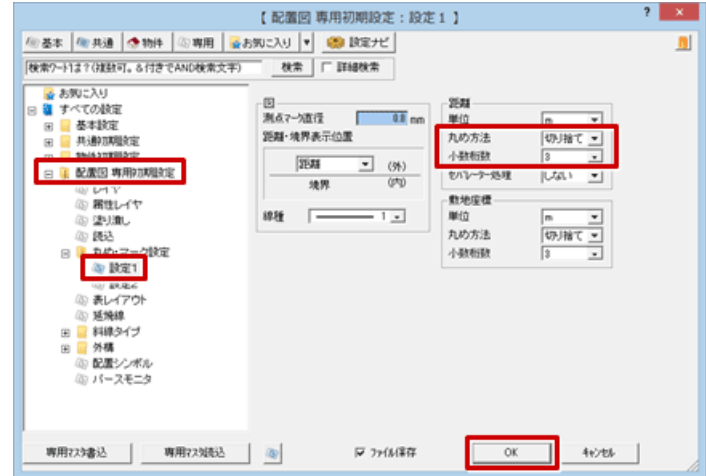

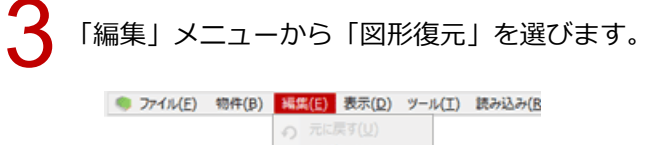

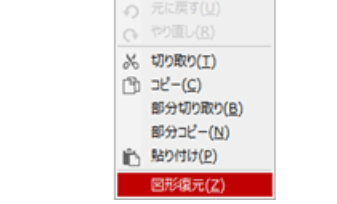

1

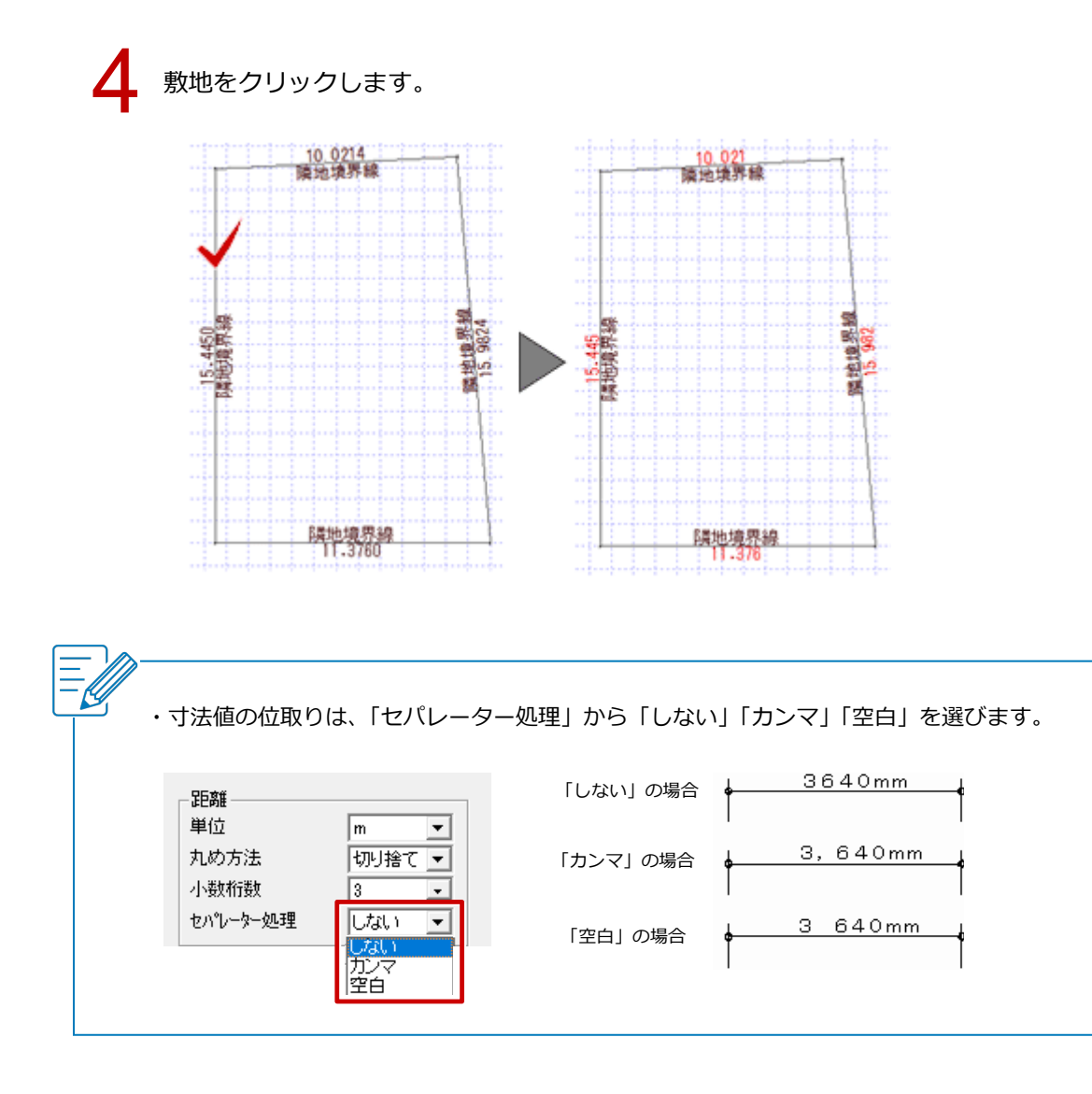